Observatoire de Lyon Formation continue

## **SPECTRE DU SOLEIL par imagerie numérique**

Traitement et exploitations des images

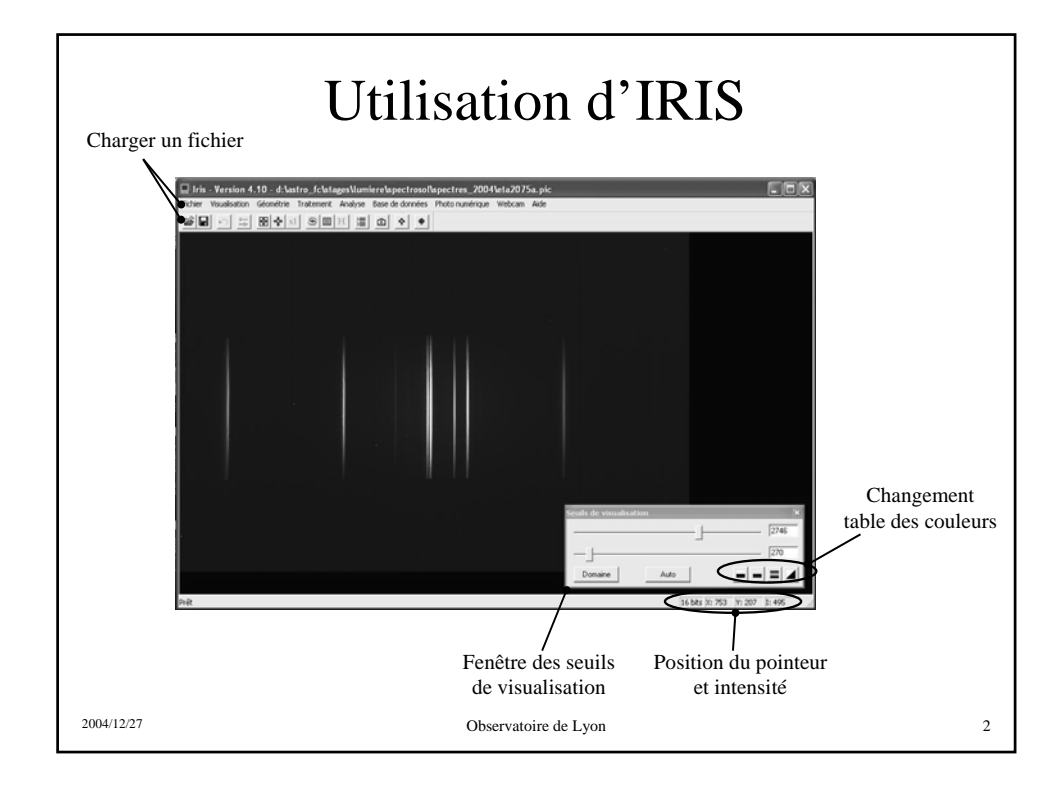

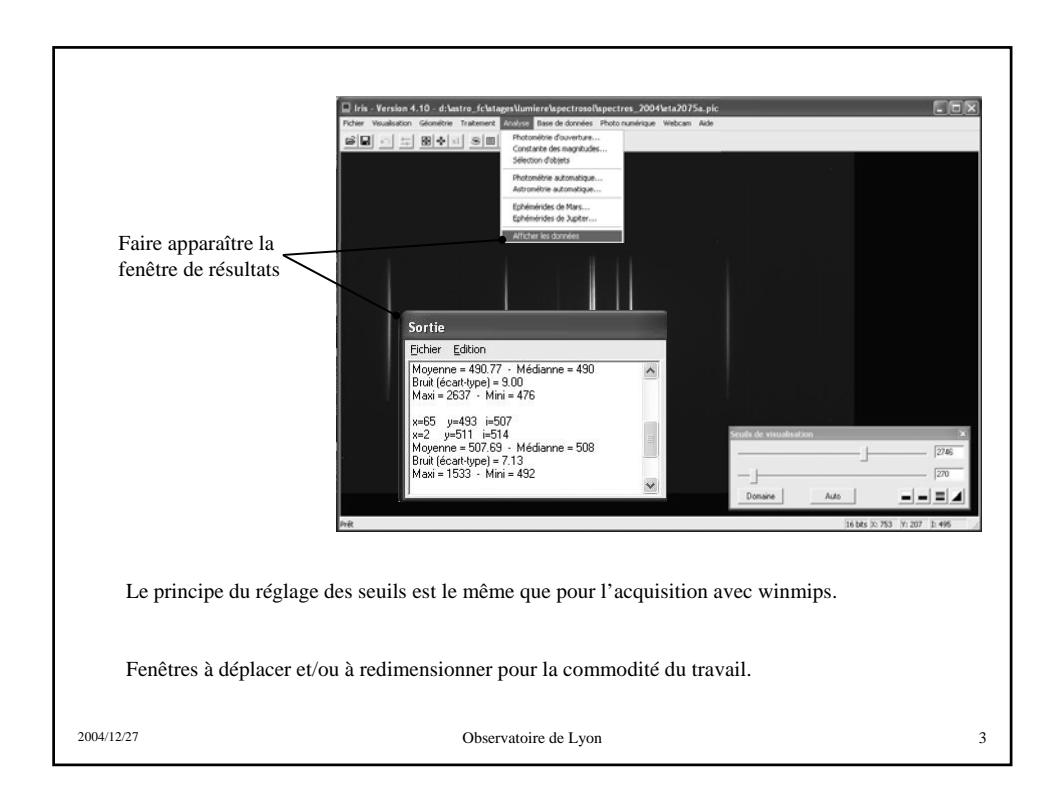

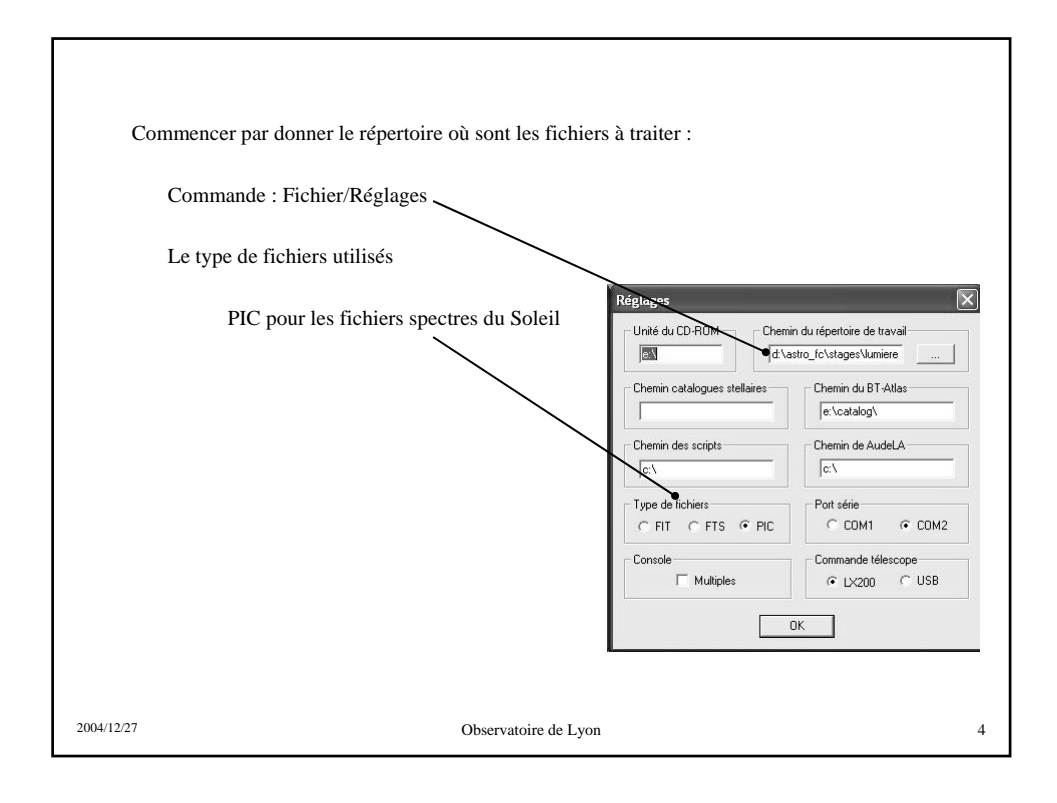

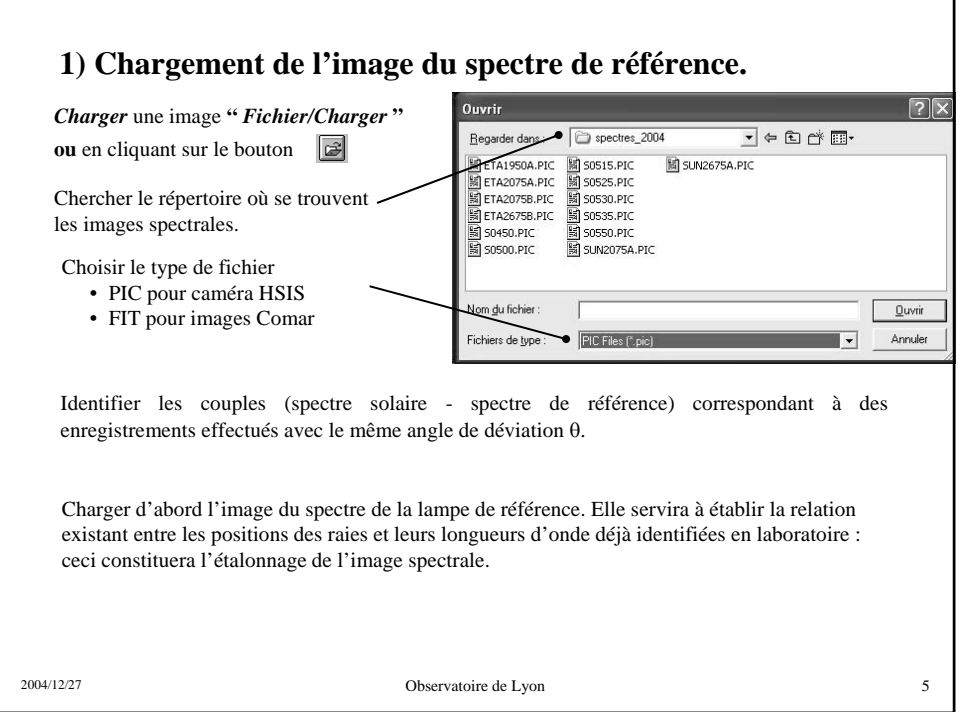

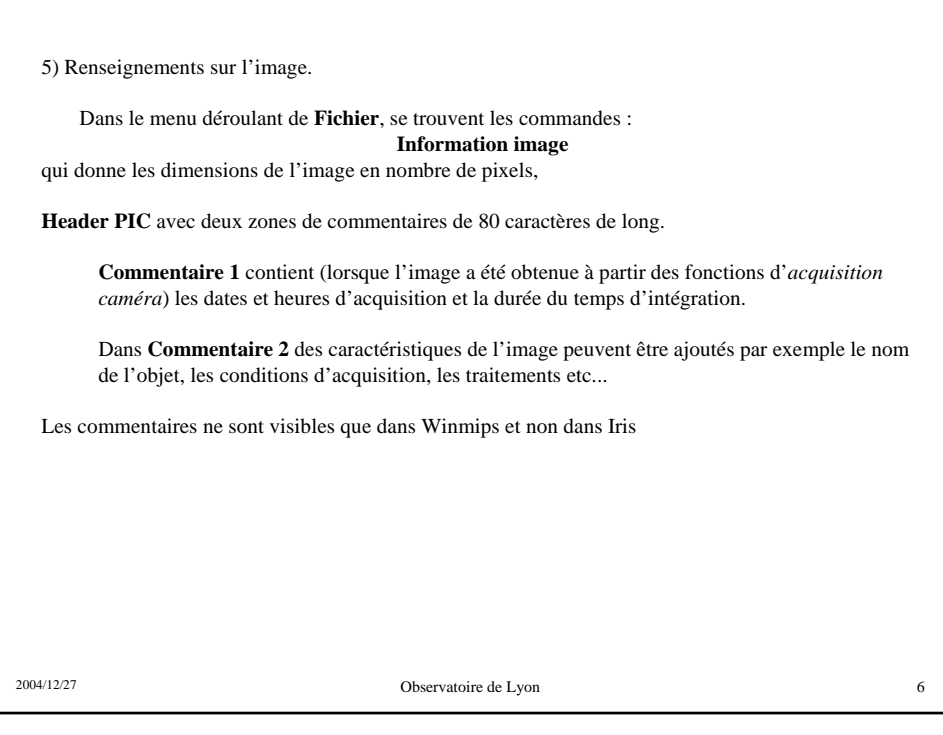

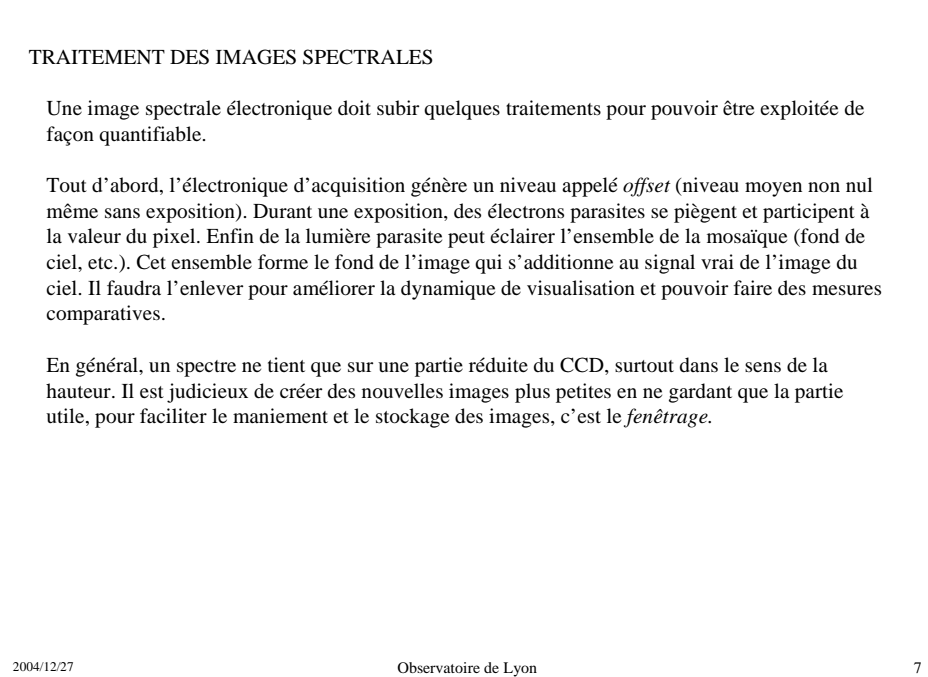

**A - Correction photométrique des images.** Prendre un spectre, le visualiser, appliquer la *fonction statistique* sur une portion de l'image audessus ou au-dessous du spectre pour avoir une valeur moyenne de ce fond. Au moyen de la fonction arithmétique *Soustraction* soustraire la valeur moyenne à toute l'image. Sauver cette nouvelle image par *Sauver* en **donnant un nouveau nom** ; ne pas détruire les images d'origine par sécurité. Cadre créé par le bouton ERV Firis - Version 4.10 - d:\astro\_fc\stages\lumiere\spectrosol\spectres\_2004\eta2075a.pl gauche de la souris Menu apparaissant avec le bouton droit de la souris Valeur moyenne du fond à soustraire $\overline{\mathbf{x}}$ ↘  $= 500$  $500$  $4x = 1533.0$ Pixel = (559, 380)  $M_{\rm{Pl}} = \sqrt{492.0}$  $P_{\text{bol}} = \sqrt{652.376}$ nax = 46292071.0  $-1 - 1 = 1$ Auto  $\frac{1}{2}$  =  $\frac{1}{2}$ Pré 1988 No.003 N.003 N.003 N.003 N.003 N.003 N.003 N.003 N.003 N.003 N.003 N.003 N.003 N.003 N.003 N.003 N.003 N.003 N.003 N.003 N.003 N.003 N.003 N.003 N.003 N.003 N.003 N.003 N.003 N.003 N.003 N.003 N.003 N.003 N.003 N.003

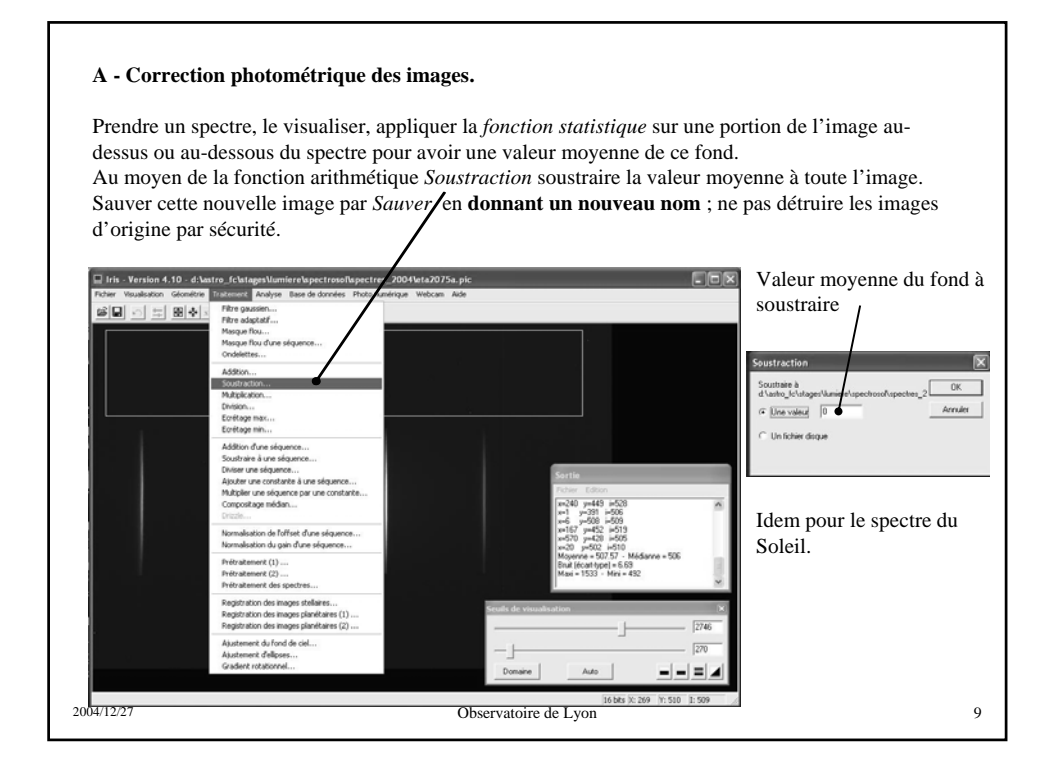

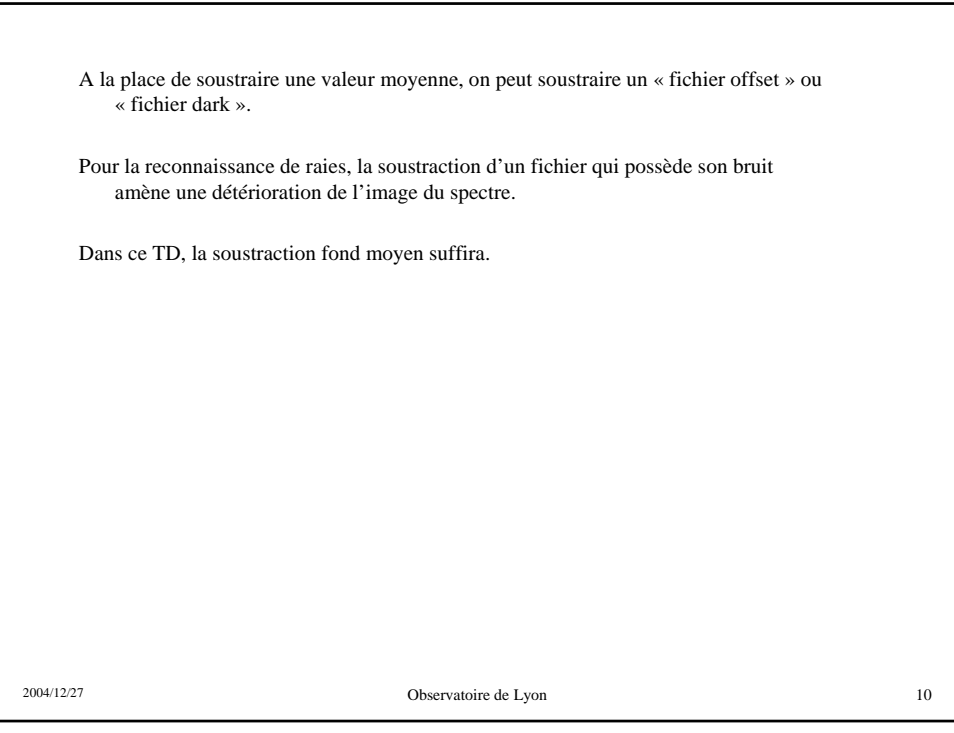

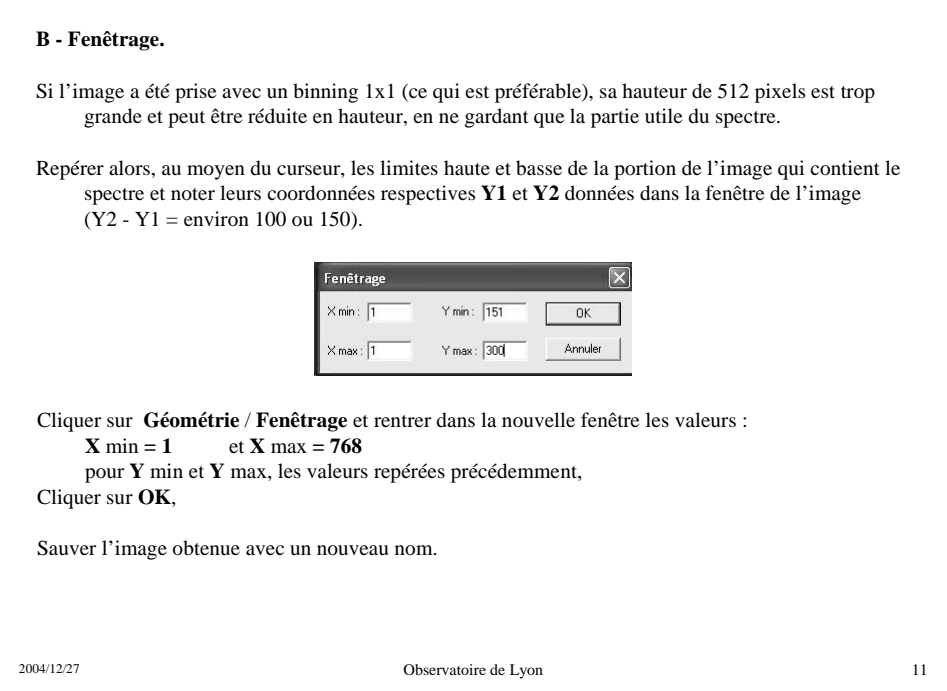

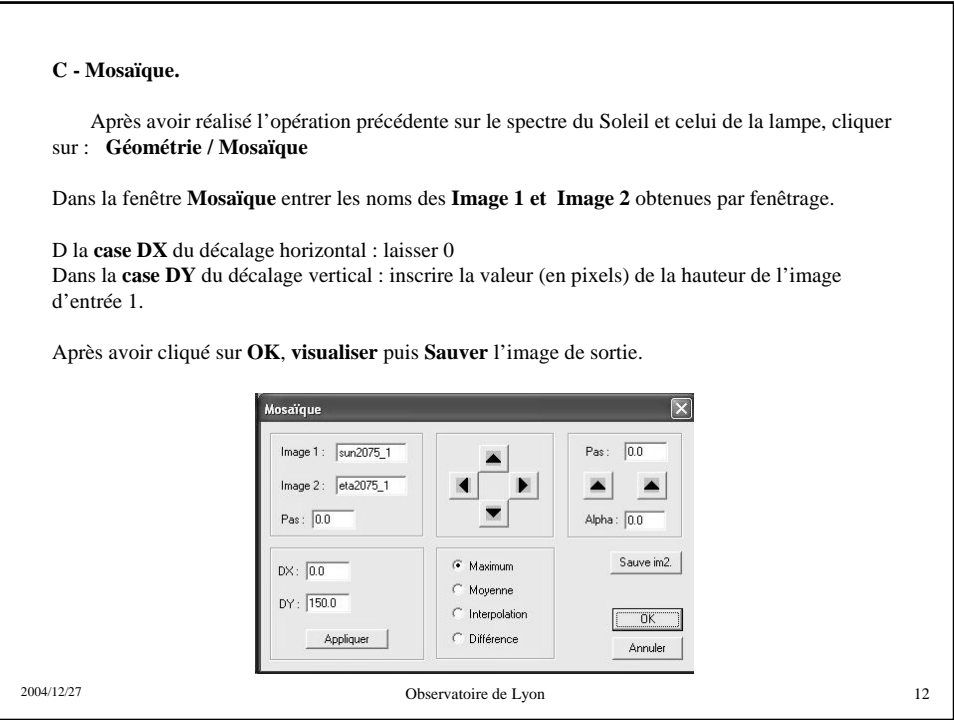

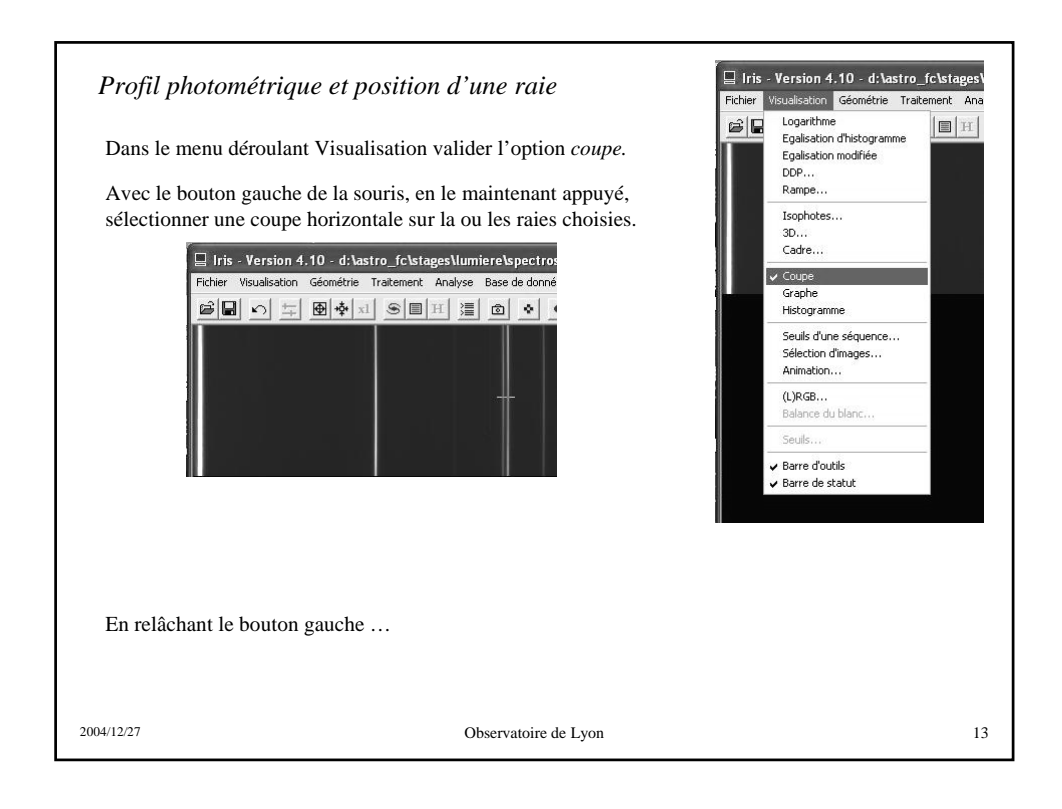

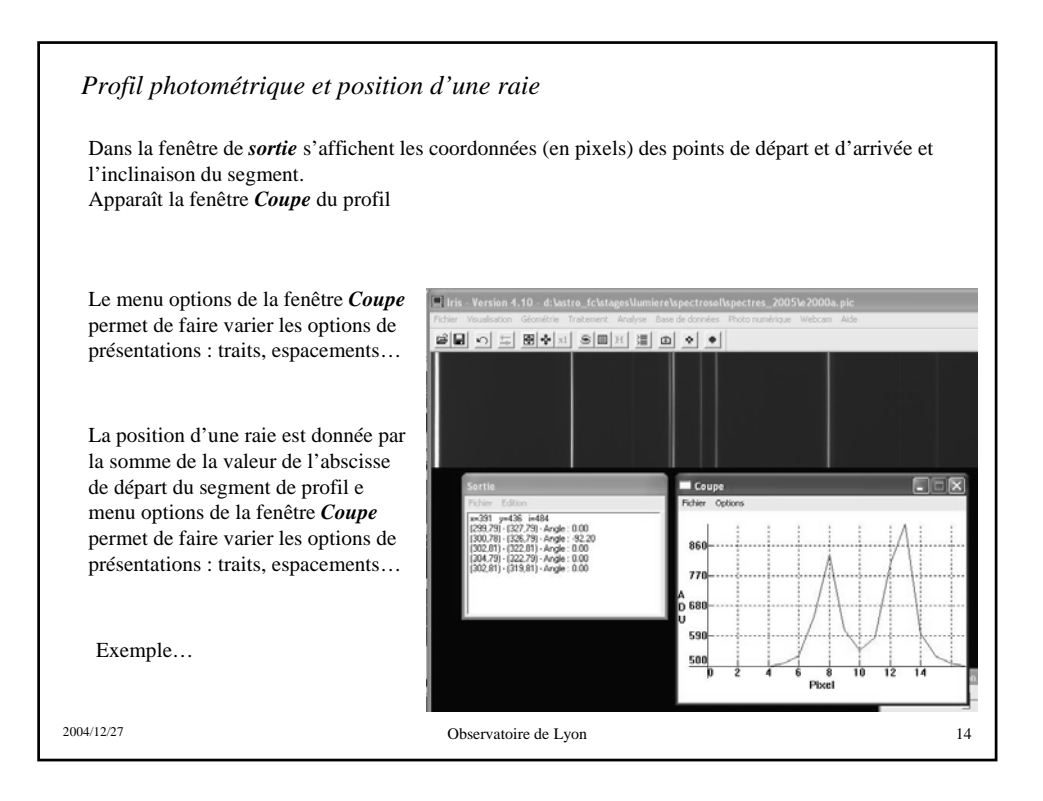

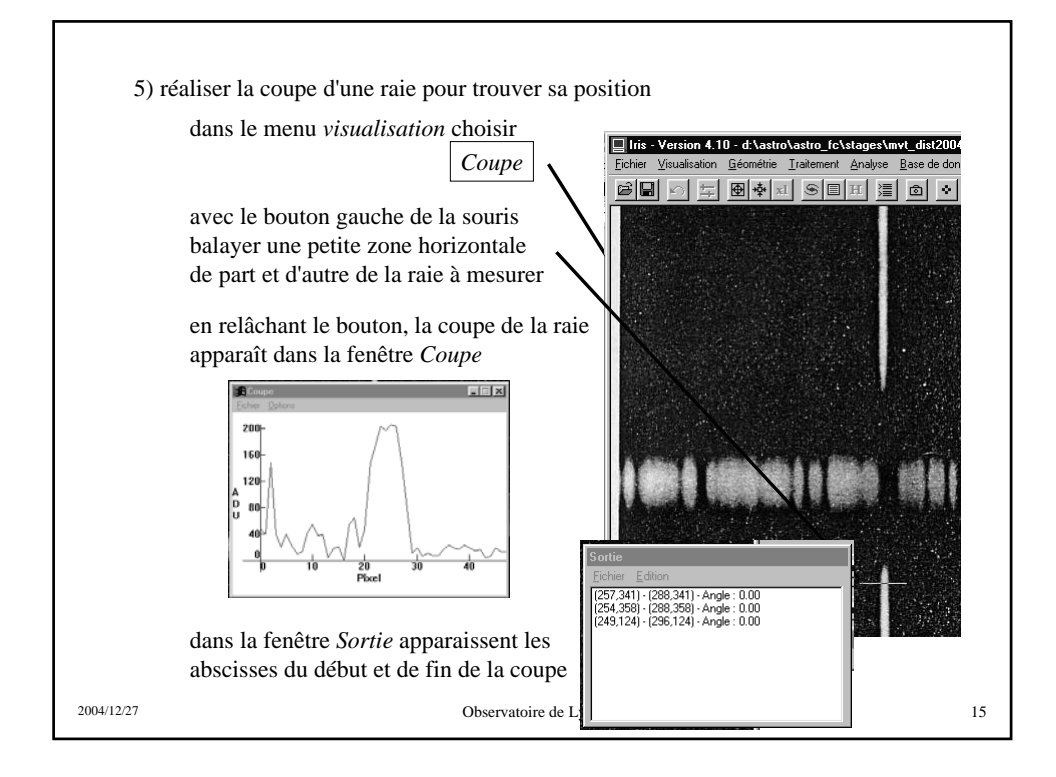

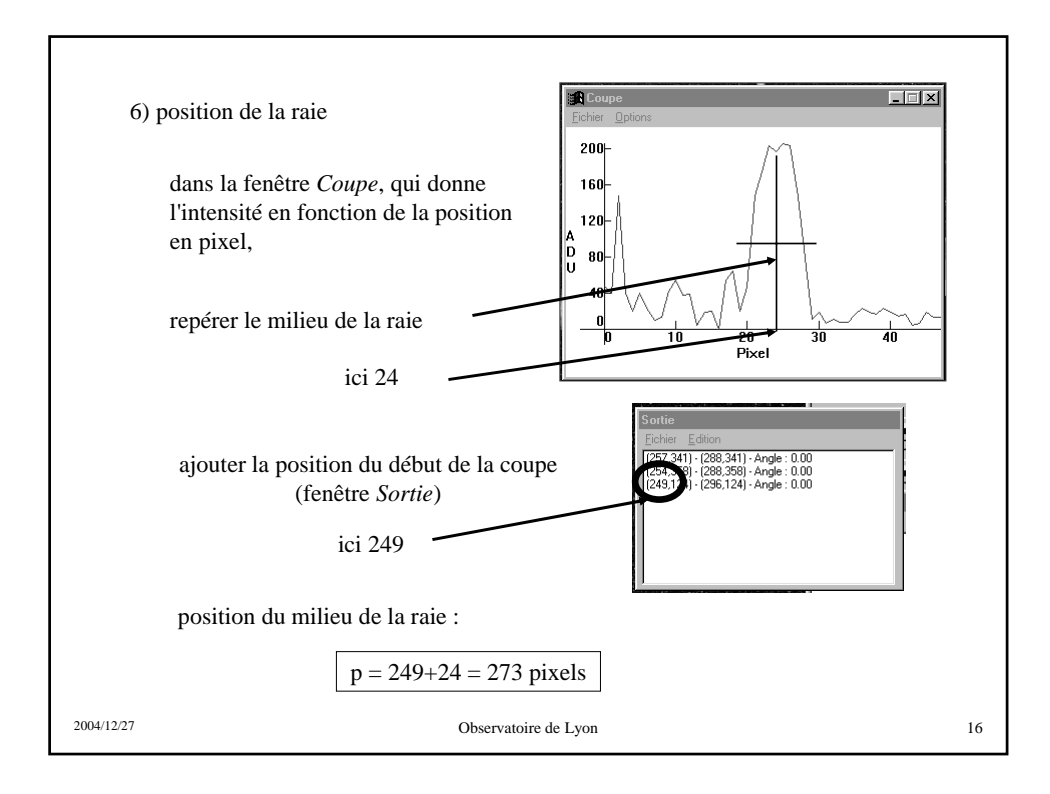

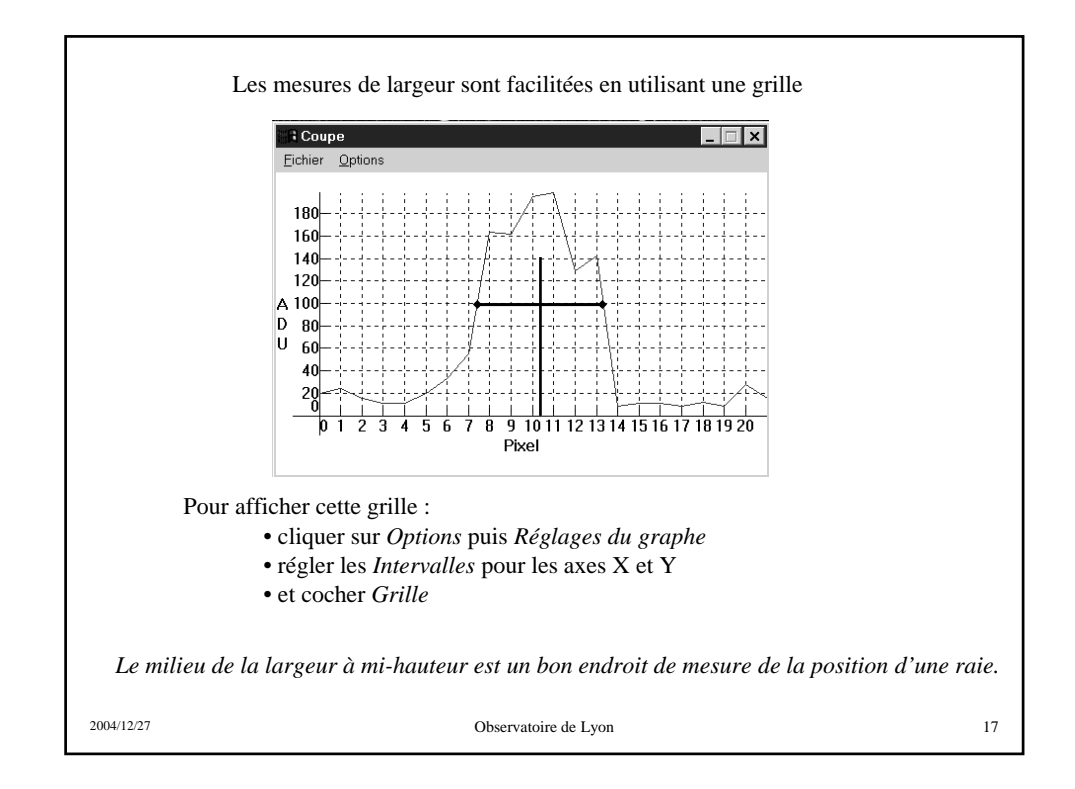

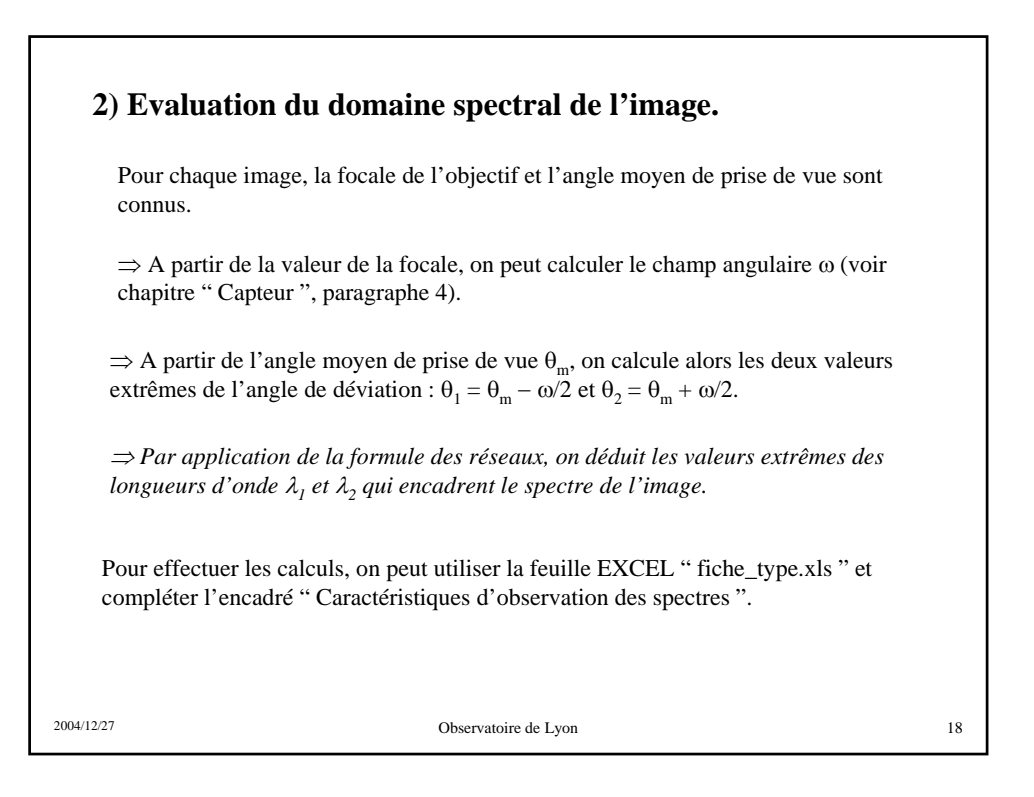

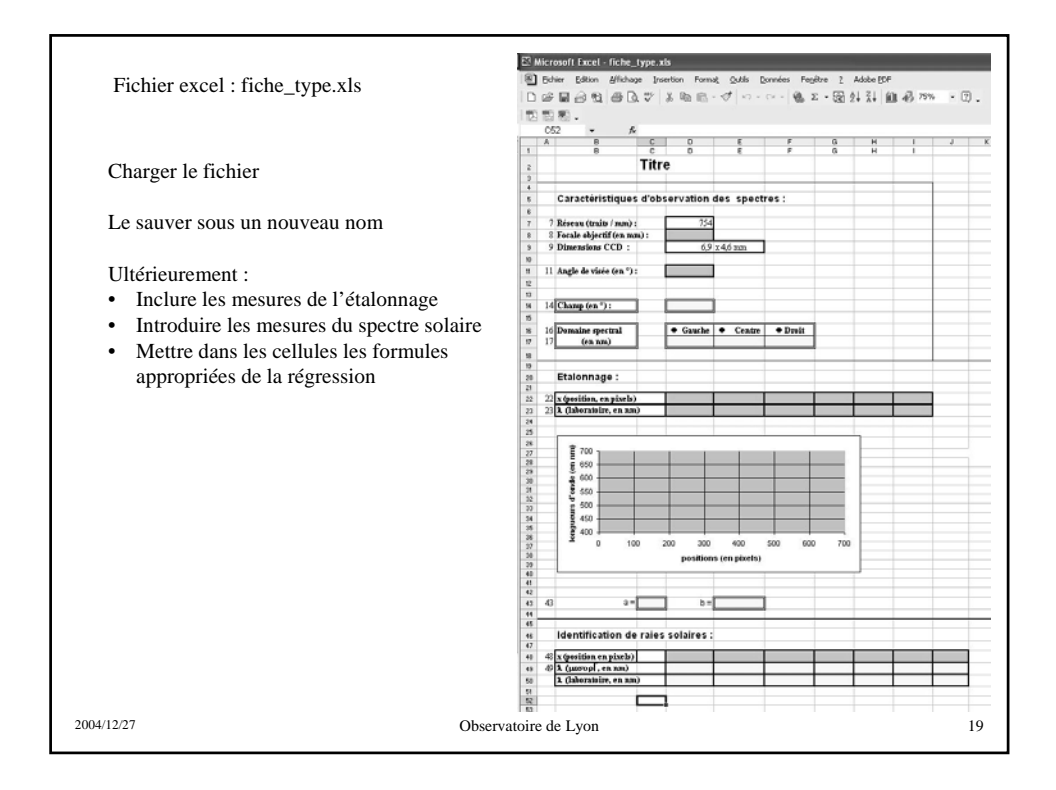

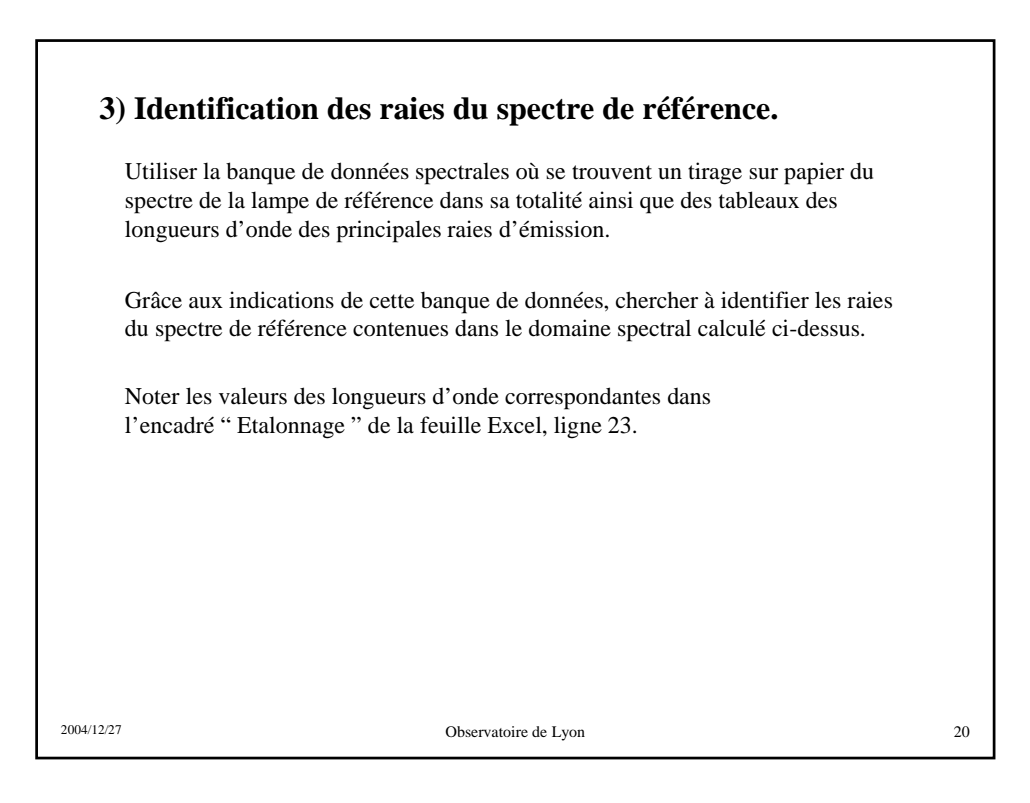

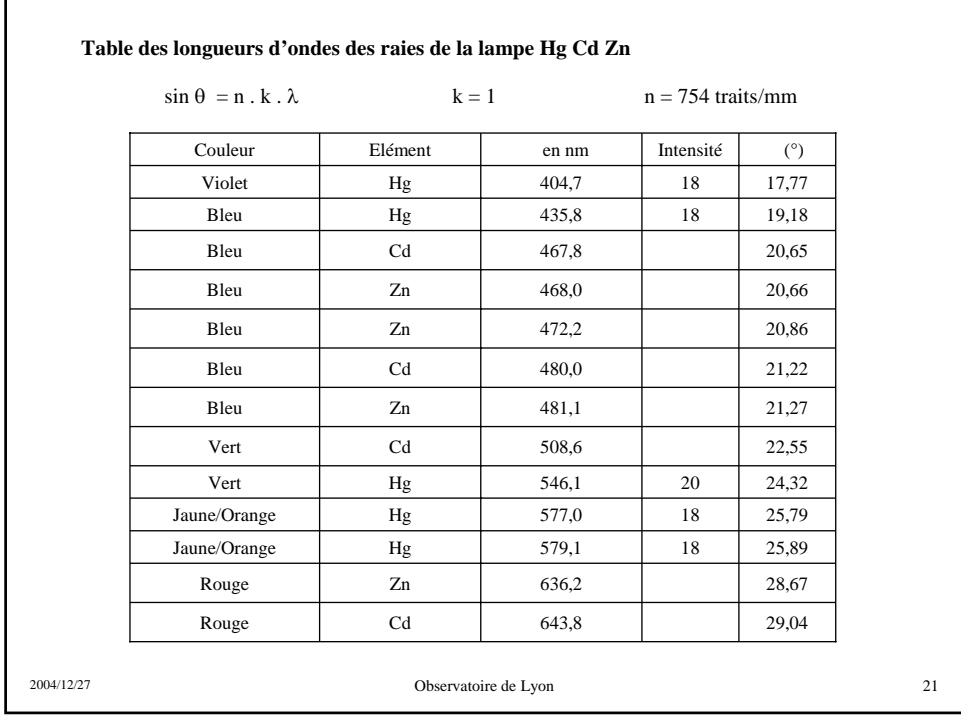

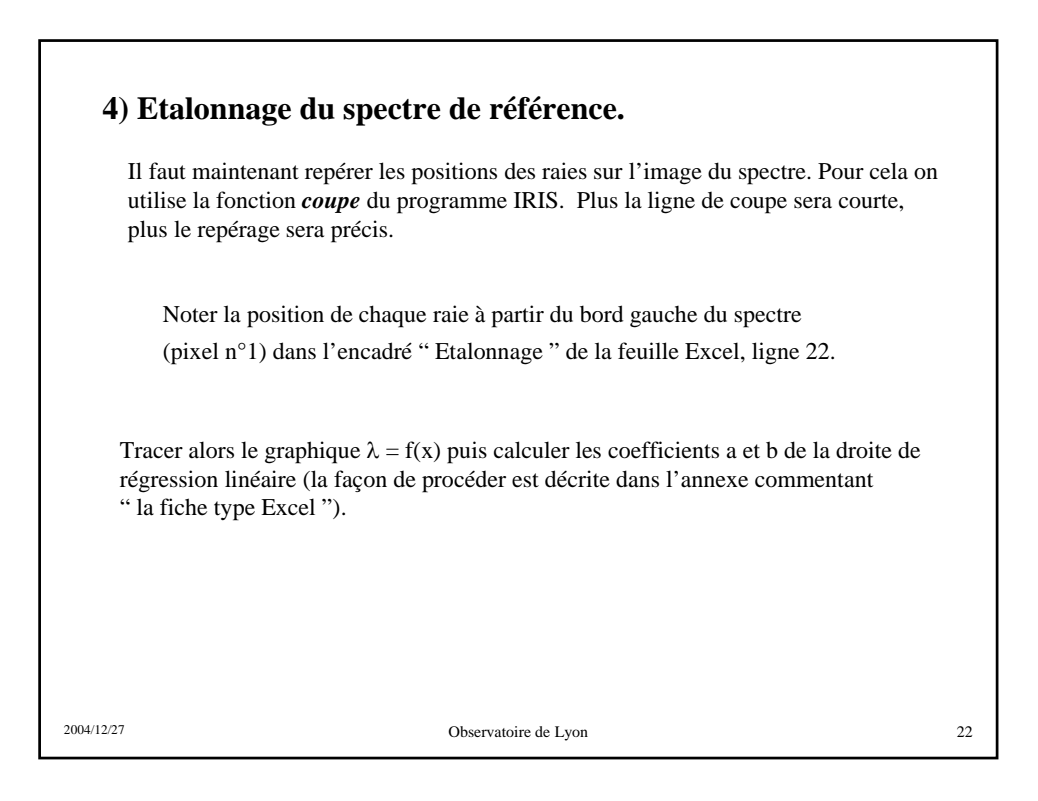

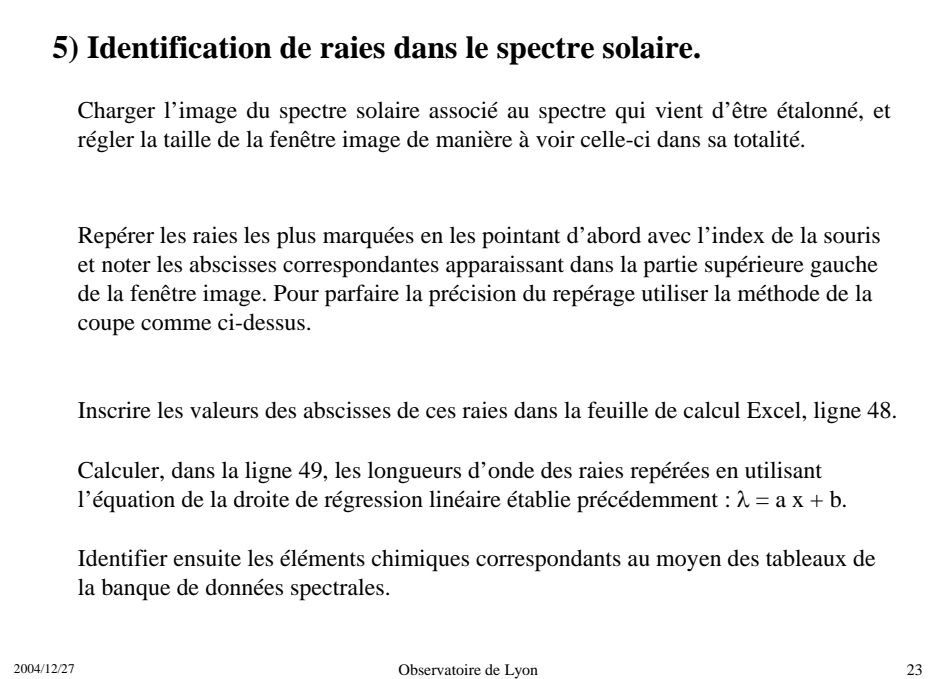

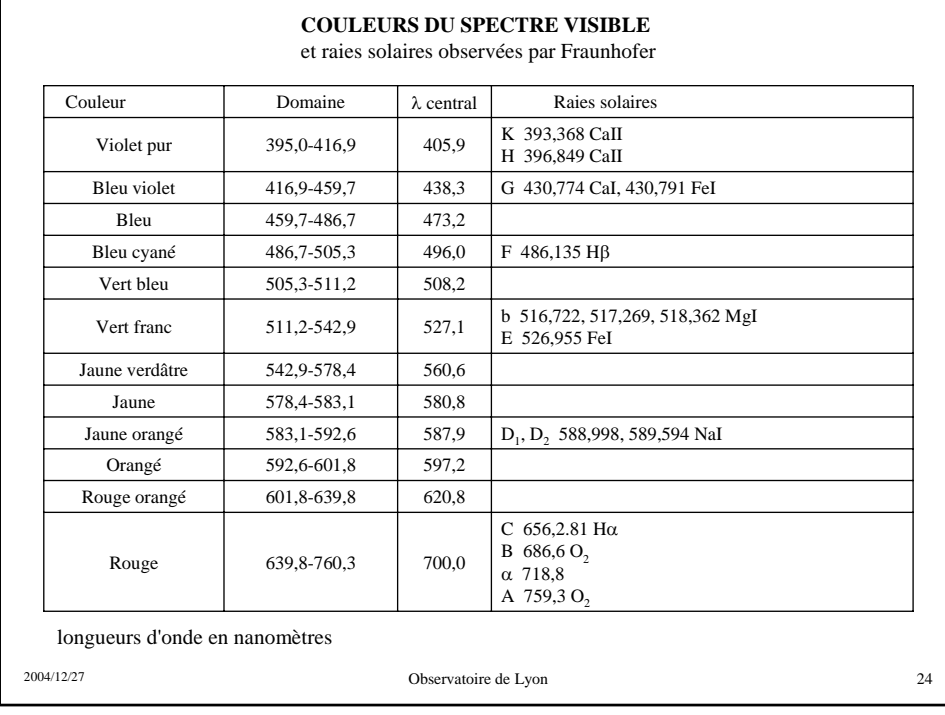

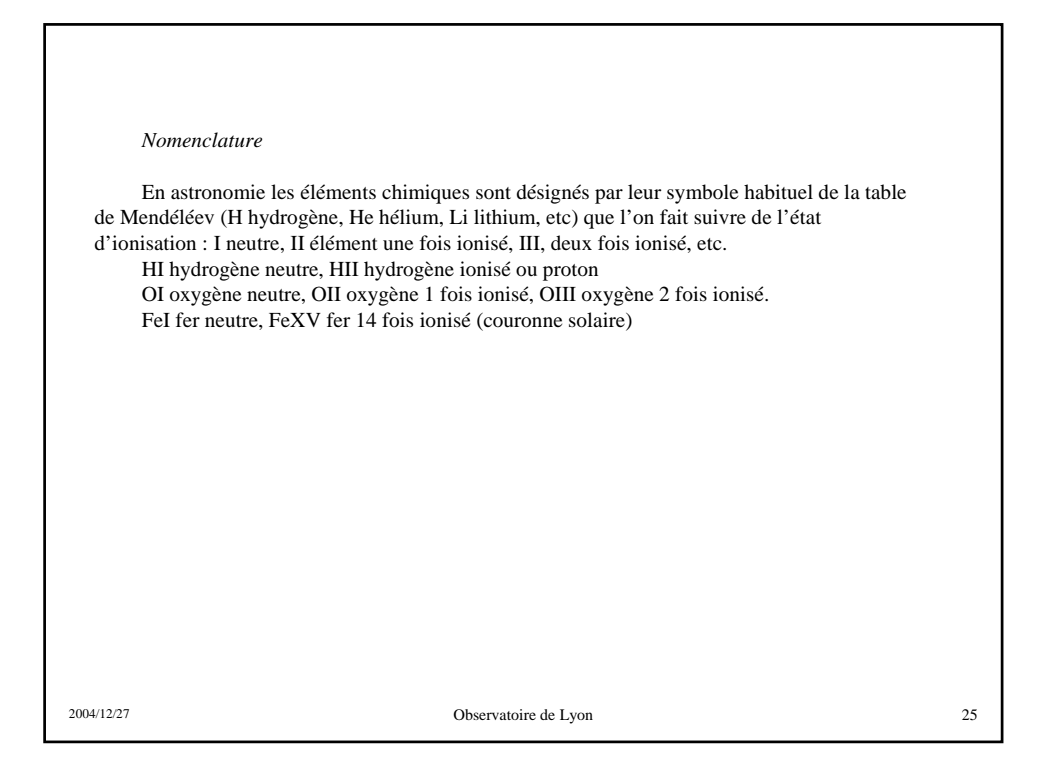

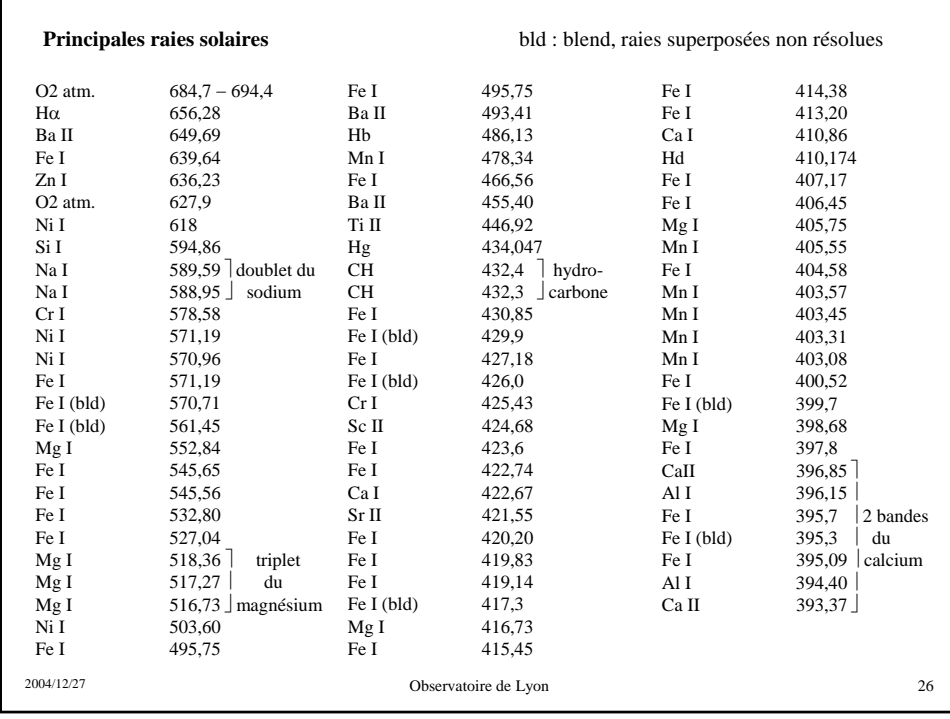